# How do I unhide files or folders?

There are two methods Instructors can use to unhide (show) files or folders.

Method 1: Select files or folders > Show

Method 2: Actions > Edit Details > Show

### Go to Resources.

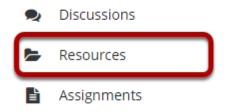

Select the **Resources** tool from the Tool Menu of your site.

# Method 1: Select the file(s) or folder(s), and then click Show.

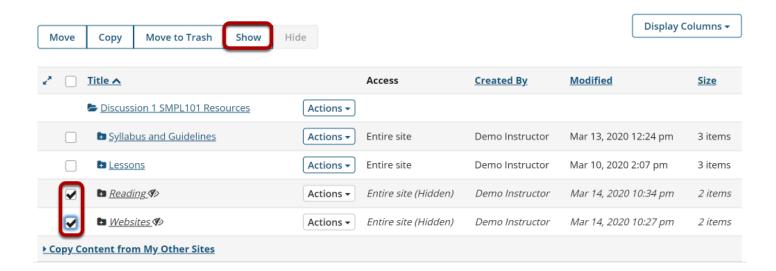

This displays the Show Items Confirmation page.

## Click Show again to confirm.

Are you sure you want to make the following item(s) visible to all site participants? NOTE: If you make a folder visible, all items within it will be visible unless individually set as hidden.

#### Show item(s) confirmation...

| ■ Reading 2 items Demo Instructor Mar 14, 2020 10:34 pm   ■ Websites 2 items Demo Instructor Mar 14, 2020 10:27 pm | Name                     | Size    | Added By        | Last Modified         |
|----------------------------------------------------------------------------------------------------|--------------------------|---------|-----------------|-----------------------|
| ■ <u>Websites</u> 2 items Demo Instructor Mar 14, 2020 10:27 pm                                                    | Reading                  | 2 items | Demo Instructor | Mar 14, 2020 10:34 pm |
|                                                                                                    | <b>■</b> <u>Websites</u> | 2 items | Demo Instructor | Mar 14, 2020 10:27 pm |

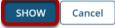

## The items are now visible.

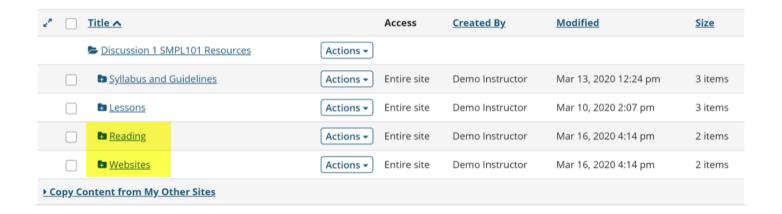

This returns the display to the Resources page with the selected items available.

# Method 2: Click Actions, and then select Edit Details.

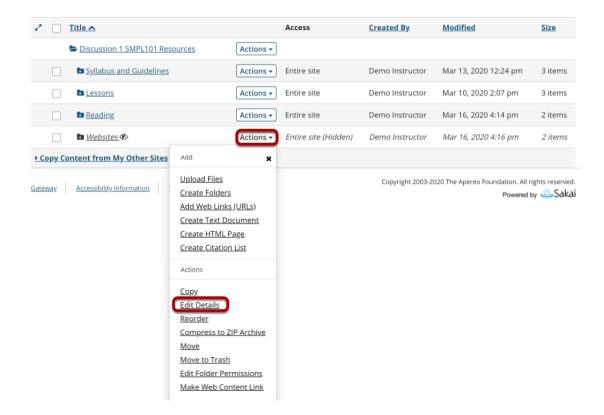

To unhide a file or folder, to the right of the file or folder, from the **Actions** drop-down menu, select **Edit Details**.

This displays the Edit Details page for the item.

## Select Show this item, then click Update.

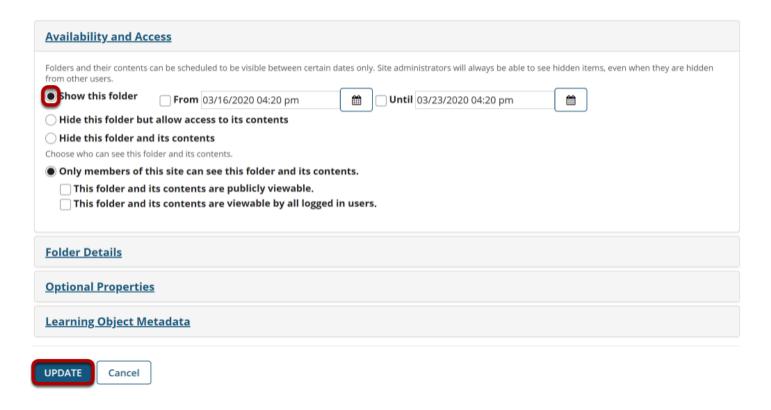

Under **Availability and Access**, select **Show this item**, and then click **Update**.

## The item is now visible.

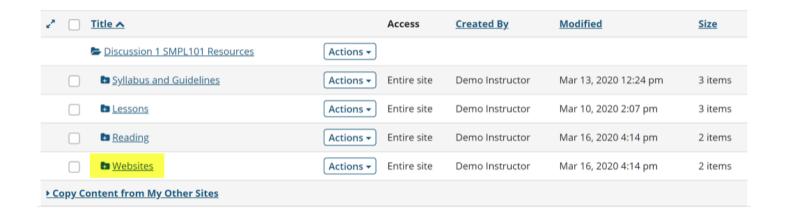

This returns the display to the Resources page with the selected item available.